# **ACTE workKeys**

ACT WorkKeys NRS Online Test Administration for Proctors

## On Demand Webinar Tips

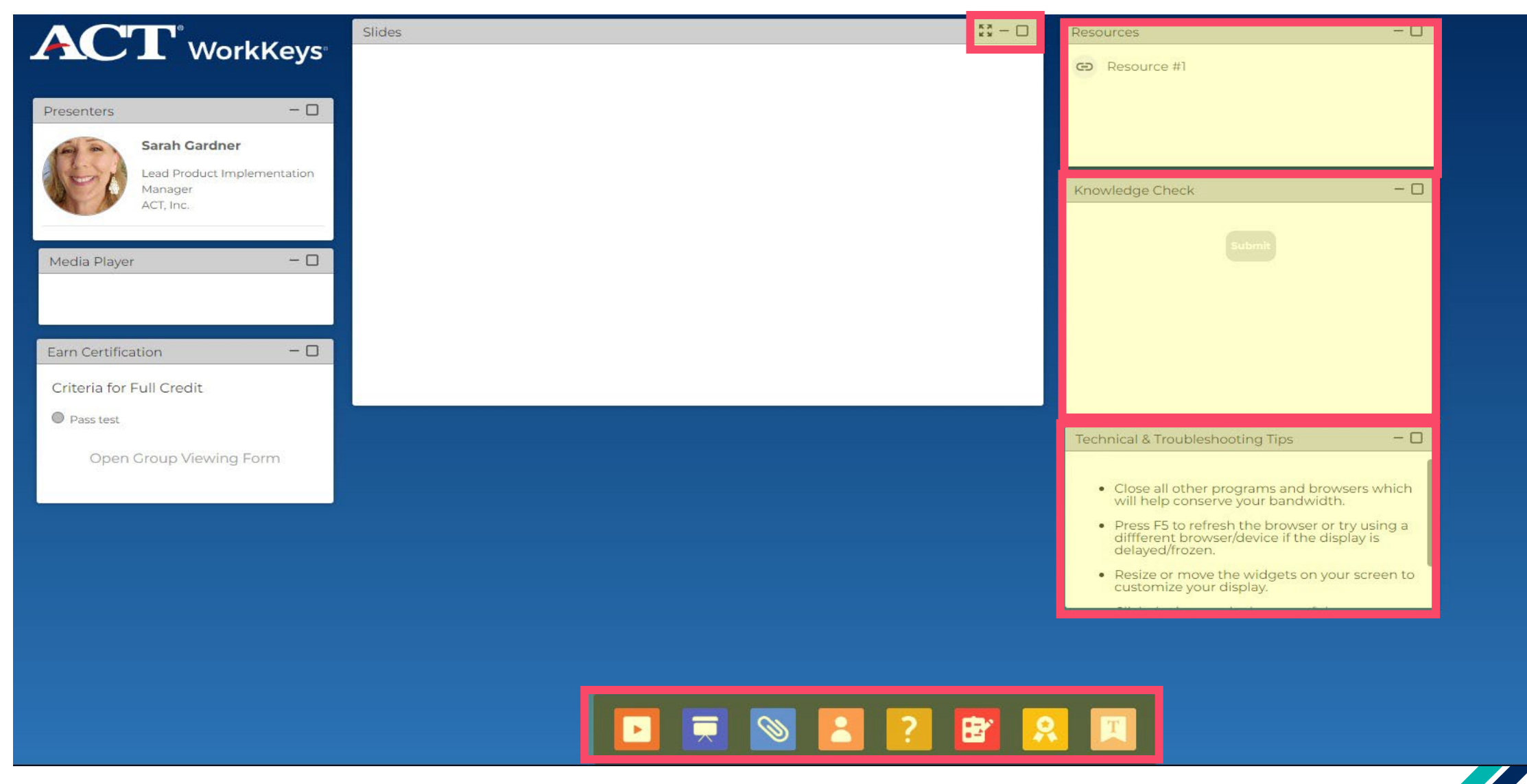

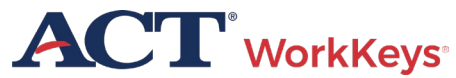

## Agenda

- Overview of WorkKeys Assessments
- Proctor Responsibilities
- Online Testing
- Accommodations
- Irregularities

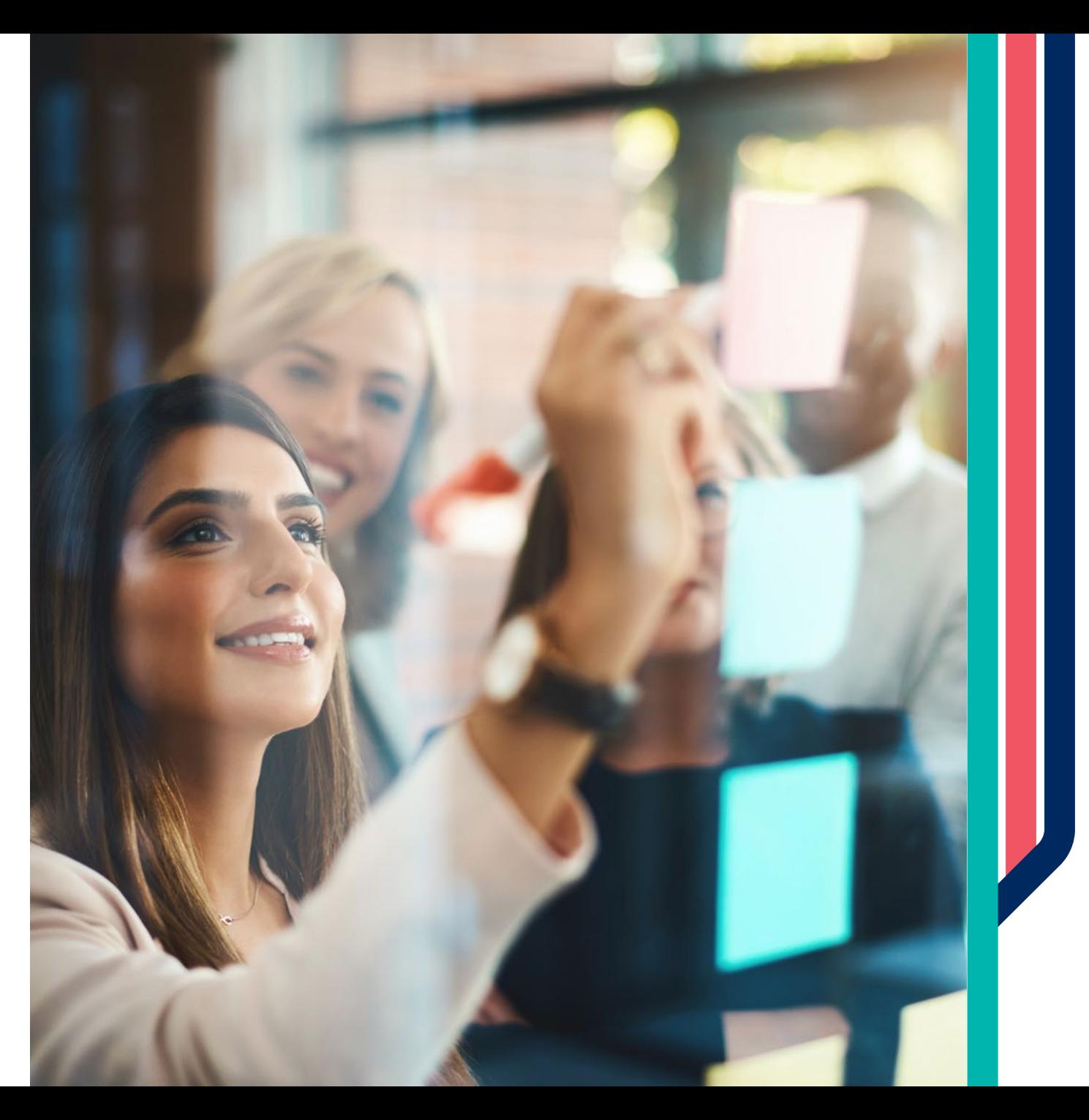

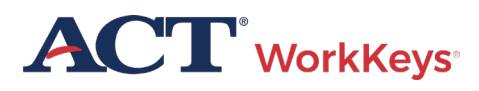

## ACT WorkKeys

The power of the WorkKeys system provides skills-based career navigation resources that prepare individuals to successfully transition to postsecondary education, apprenticeship programs, and the workforce maximizing career potential.

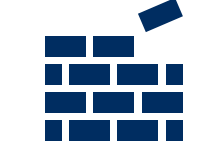

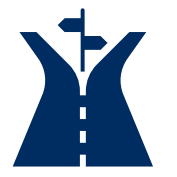

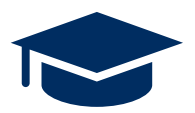

- Build confidence with nationally recognized stackable credentials
- Skills-based approach to career navigation aligned with occupational profile benchmarks
- Prepare to transition to postsecondary education with opportunity to earn college credit (ACE recommendation)

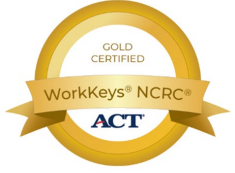

• Claim and share a digital badge, get a job

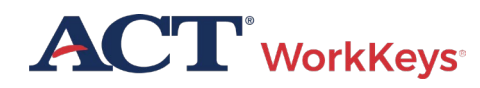

## WorkKeys NRS Approved

Workforce Innovations Opportunity Act (WIOA) program funds can now be leveraged to offer eligible WorkKeys Assessments for all adult basic education programs.

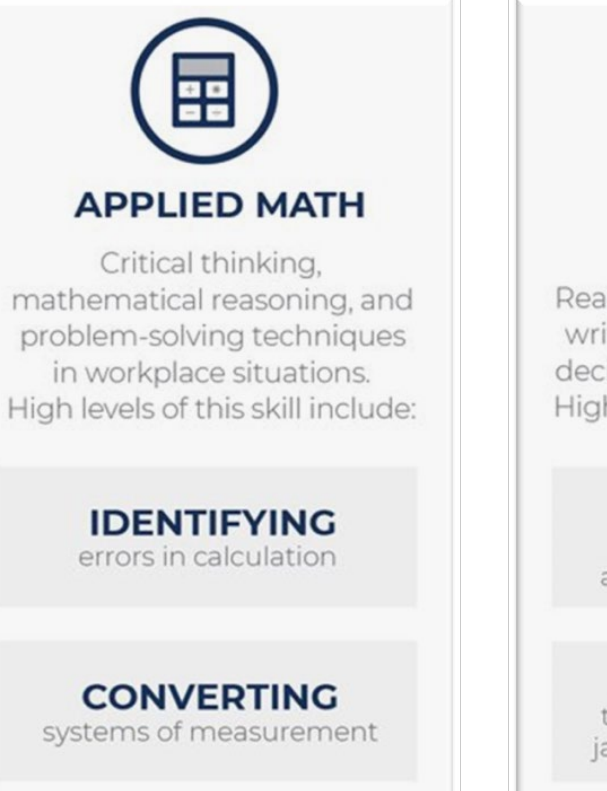

**CALCULATING** areas and volumes

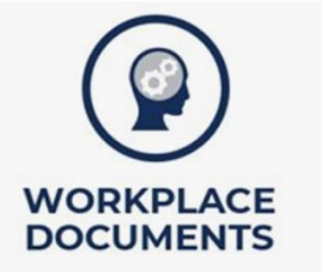

Reading and comprehending written information to make decisions and solve problems. High levels of this skill include:

> **INFERRING** meanings of words and phrases from contexts

**DECIPHERING** the meaning of acronyms, jargon, or technical content

**APPLYING** information and instructions to a new situation

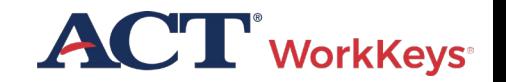

## WorkKeys NRS Approved Test Forms

- **Active Date:** July 2023
- **Number of items:** 35
- **Administration Time:** 55 minutes
- **Pre-Test Recommendation:**  Within first 6 hours of instruction

### **Post-Test Recommendation:**  30 hours of instruction

recommended

**Re-Testing Restrictions:** Cannot reuse the same form for 1 month (frequency bias), there are 4 forms of the test

**Training Requirements:** WorkKeys Training Website

**ACT WorkKeys Online Technical Specifications**

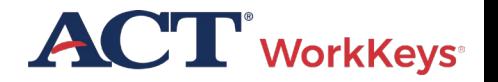

## Adding NRS approved forms to your realm

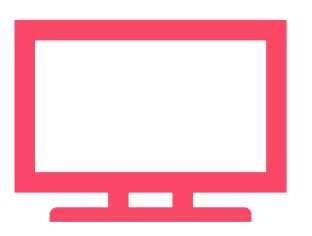

### **WorkKeys Assessments Approved for WIOA by NRS**

### [Talk to your ACT WorkKeys rep](https://www.act.org/content/act/en/products-and-services/act-workkeys/act-workkeys-assessments/nrs-approval.html?&utm_medium=email&utm_source=marketo&utm_campaign=pi16---urgent-wf-nrs-approval-launch-wfs-b2b&utm_content=dc_1720-internal-organic-071923-mr030237-button&mkt_tok=MDM1LUVaUi05NTkAAAGNE2Dpca0B-GsS1qPDcuPP1z-hxey11Arf-bdW6H8GGUTRDRLhoqbPF1NBCvAWdPS3aJBgzjrigmQ-hvDOYXe-SmEhnaU9HhAAriCDY-0oXgsEc3U)

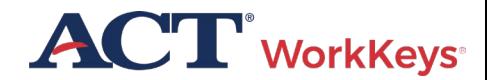

## Testing Dates

- No testing window/s
- Assessments can be administered at any time
- Assessments can be delivered individually or together

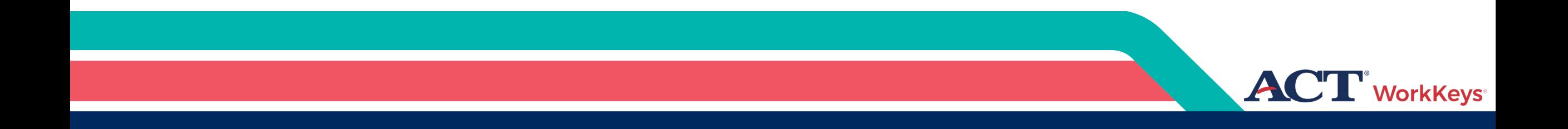

## Test Proctor Responsibilities

Training Resources Available

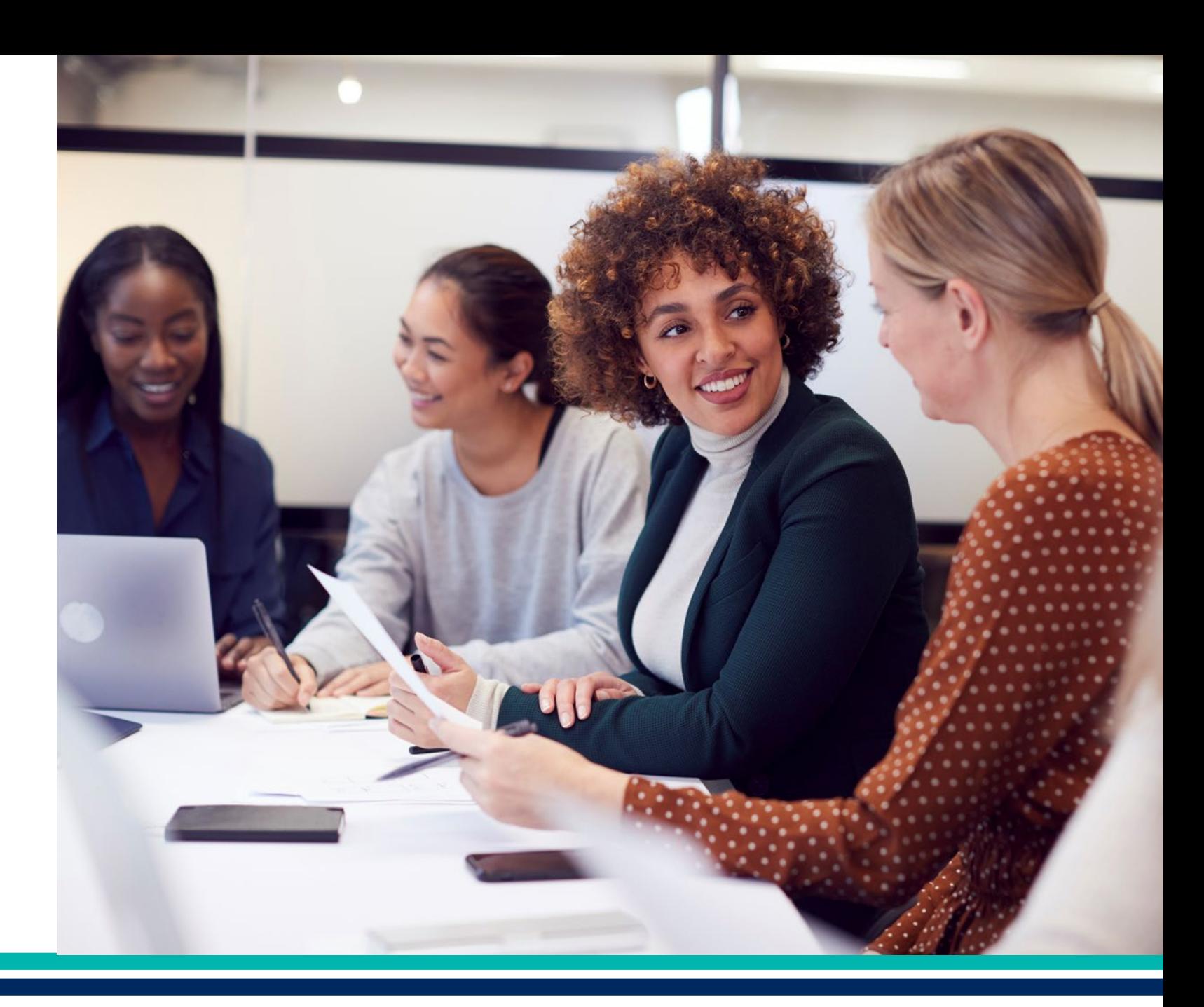

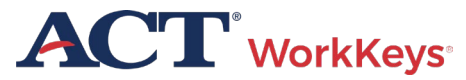

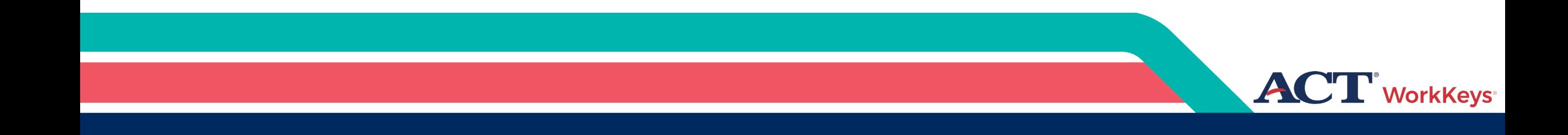

## Test Security

## Test Security Requirements

- Computers used by examinees to access ACT's WorkKeys online tests must always be under the control and supervision of the proctor
- Examinees must not be allowed to remove any computer from the testing site
- Never discuss test items
- Carefully check identification when each examinee enters the testing room
- Each WorkKeys test must be uniformly administered

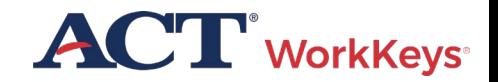

## Prohibited Items

- No cell phones or electronic devices are allowed during the test or during breaks unless it has been approved by ACT for medical reasons
	- This includes Smart Watches, Fitness Bands, and any recording devices
	- Devices that allow communication or photo-taking abilities
- No reading material, food, or drink
- No highlighting pens, correcting tape, colored pencils, etc.

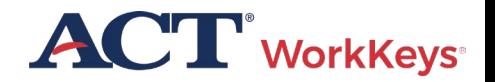

## Testing Facility Requirements

- Quiet and free from distractions
- Post signs outside the room indicating "testing is in progress"
- Proper lighting, ventilation, and temperature
- Examinees must be spaced the appropriate distance apart and have space to work
- Examinees must not be able to see each other's computer screens
- Testing staff must monitor the testing room
- Access to high-speed internet
- Access to restrooms
- Testing computers that meet the technical requirements and have passed the TAO System Check

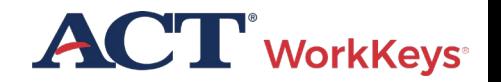

## Testing Procedures

- You may administer the two NRS-approved assessments in one day or on separate days
- You must allow the appropriate amount of time for each assessment
	- Remember to factor in the amount of time (approximately 20 minutes) for examinees to complete the demographic information

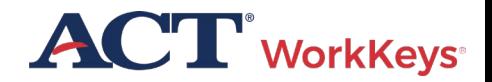

## Proctor Responsibilities

- Facilities and Staffing
- Before Testing
- On Test Day
- After Testing

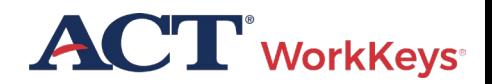

## Prepare Testing Rooms

Allow 15 – 30 standard-time examinees to each room

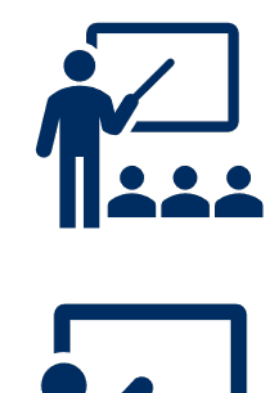

Single-level classrooms

Plan appropriately for examinees testing with extended time

Cover test-related bulletin boards

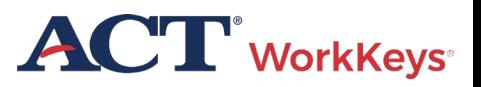

## Prepare Testing Rooms

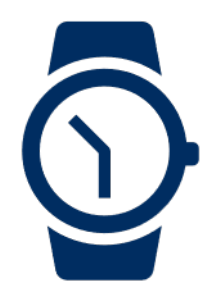

Use 2 reliable timepieces (not a cell phone)

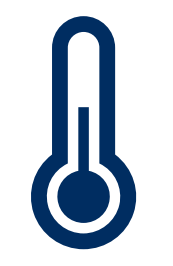

Ensure proper lighting, temperature, and ventilation

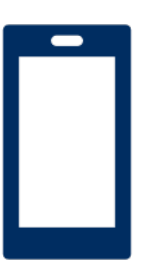

Ensure access to a phone (must be kept on silent)

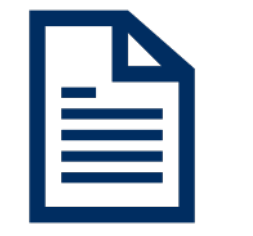

Prepare administration materials

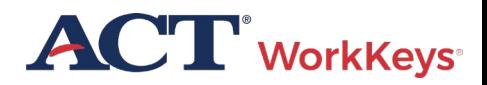

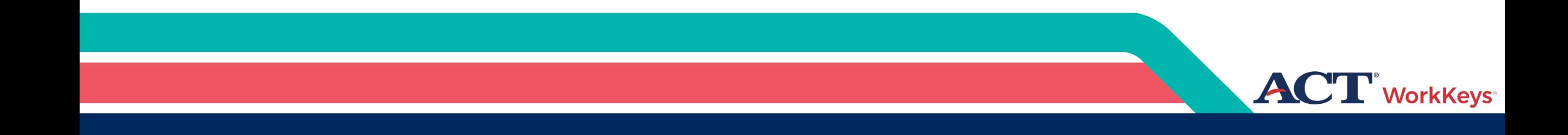

## Online Test Administration

## Step 1. System Check

Verify the machine and network to be used for testing meet the necessary requirements

### [Technical Requirements](https://www.act.org/content/act/en/products-and-services/act-workkeys/act-workkeys-assessments/administration/technical.html)  [and Specifications](https://www.act.org/content/act/en/products-and-services/act-workkeys/act-workkeys-assessments/administration/technical.html)

#### **Administrative Workstations**

#### **Operating Systems**

- $\bullet$  Windows 8+
- MAC OS 10.13.5+
- $\bullet$  Chrome OS 88+

#### **Web Browsers**

- Microsoft Internet Explorer 8, 9, 10, and 11 (enterprise mode)
- $\bullet$  Firefox 70+
- $\bullet$  Chrome 80+
- Microsoft Edge 80+

### **Test Delivery Workstations**

Note: For State testing customers, devices used for online testing must be owned and managed by the school/district. The school/district must control the administrative rights to such devices

#### **Operating Systems**

- $\bullet$  Chrome OS 93+
- Mac OS 10.15+
- $\bullet$  Windows 8.1+

#### **Web Browsers**

- $\bullet$  Firefox 90+
- Chrome 93+

#### **Screen Resolution**

- 1024 x 768, minimum
- Minimum size: 12 inches measured diagonally

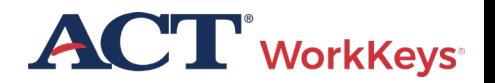

## Step 1. System Check

• TAO System Check and Validation Test

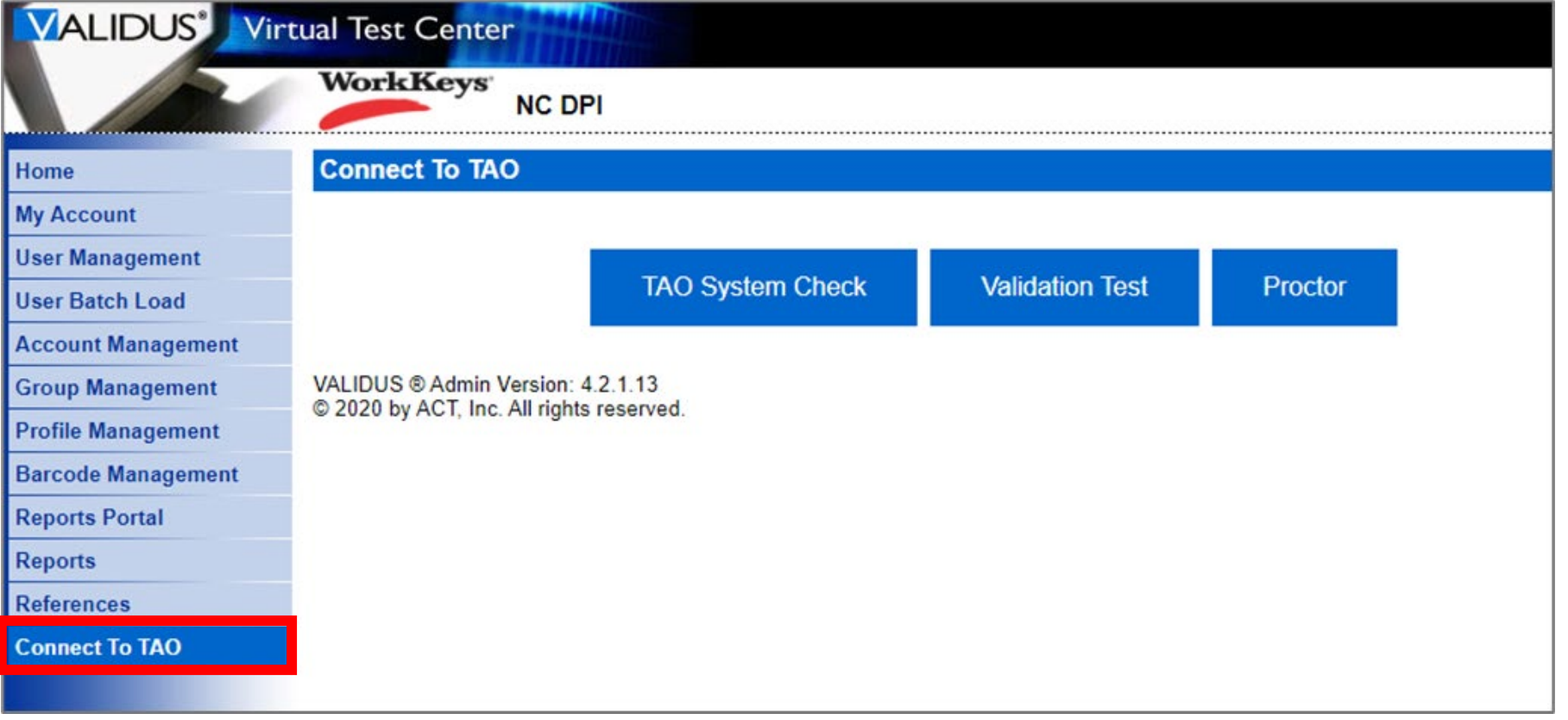

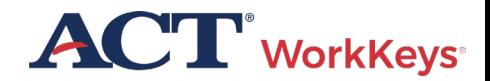

## Online Testing Process

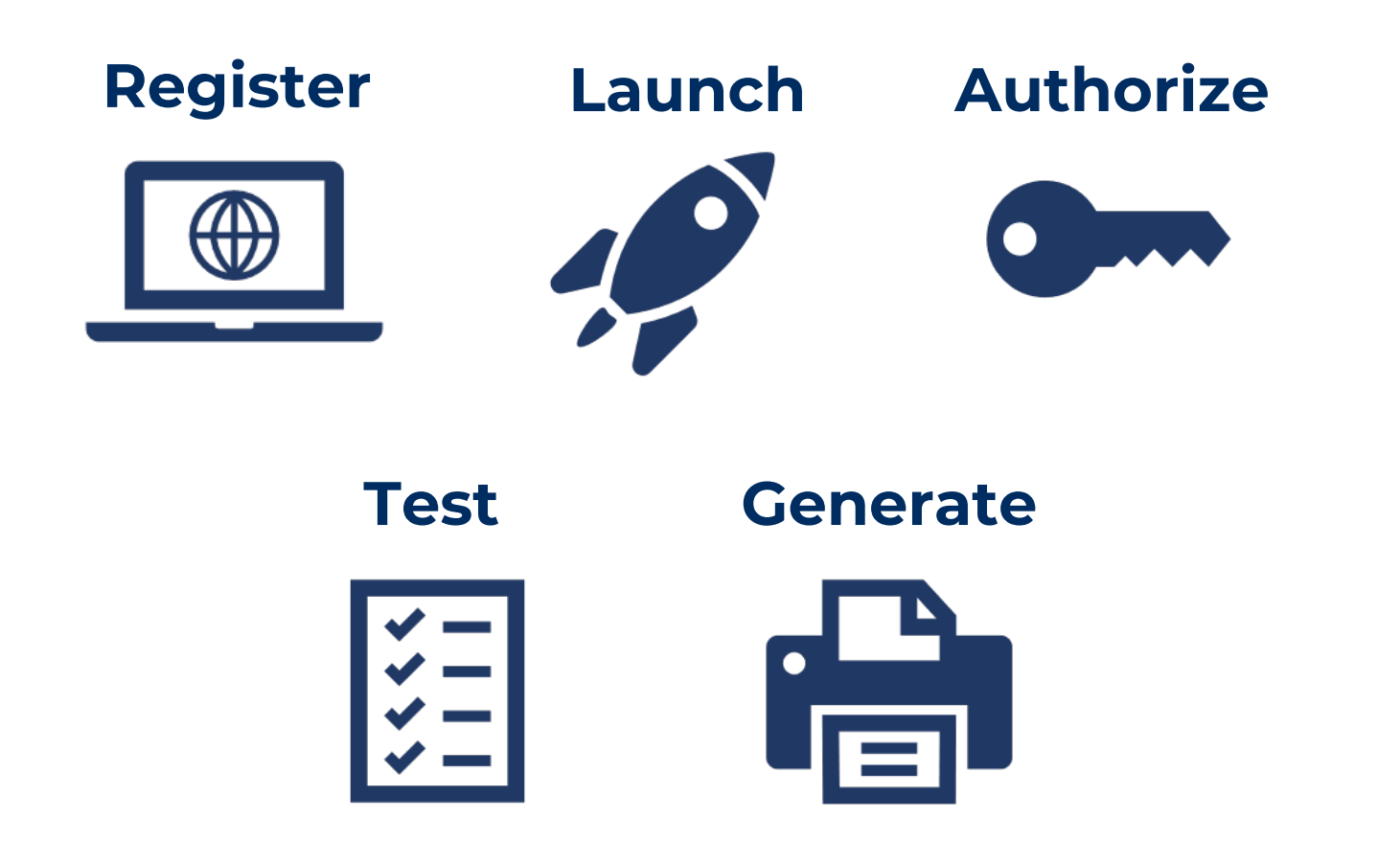

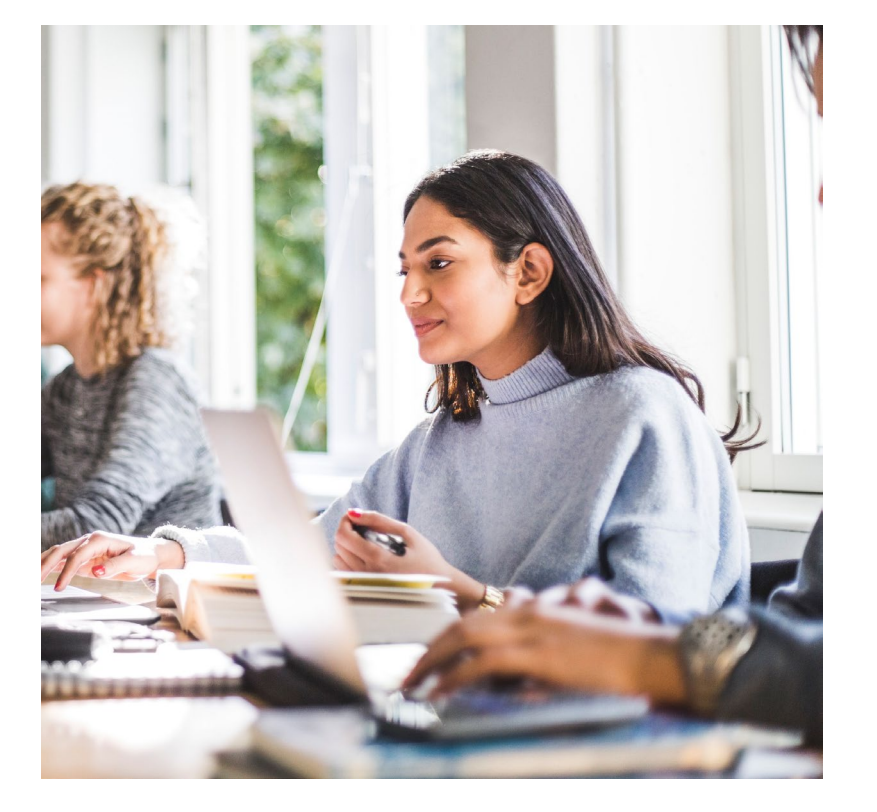

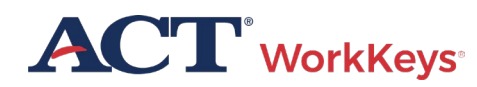

## Admitting Examinees

- Check-In Location
- Electronic Devices Announcement
- Acceptable/Unacceptable Identification
- Seat Assignment
- Late Arrivals

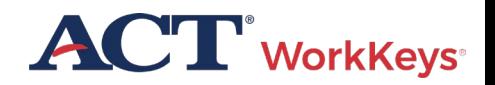

## Log In to TAO Test Delivery System

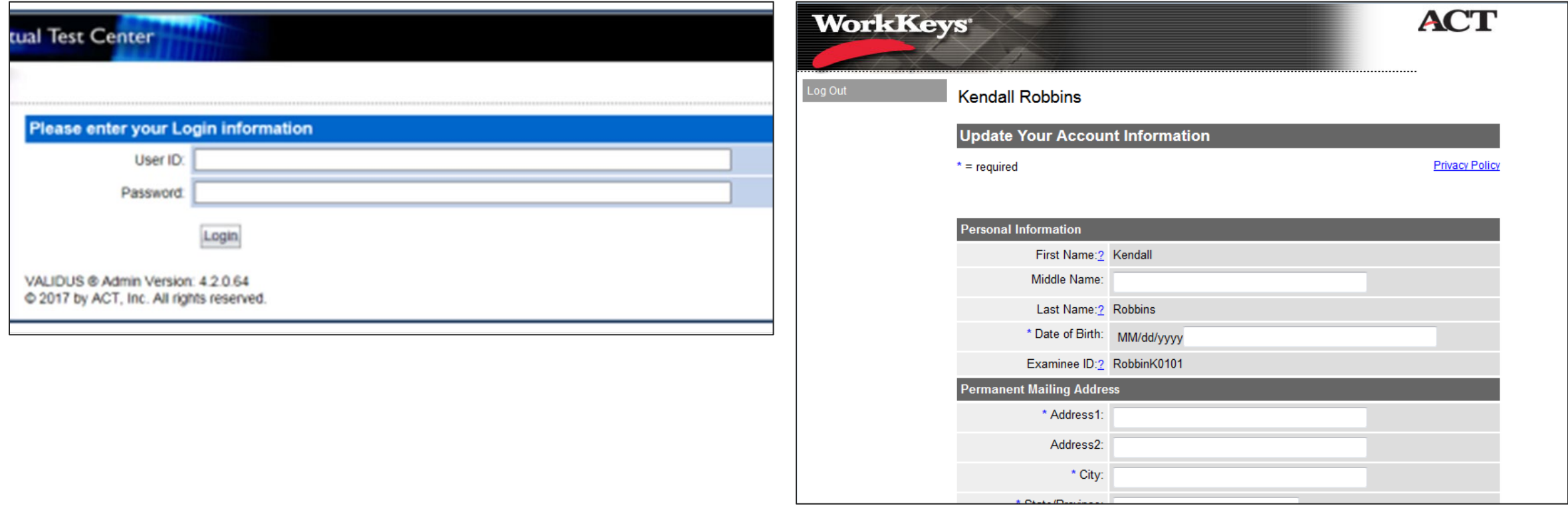

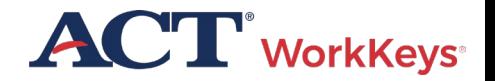

## Connect to TAO

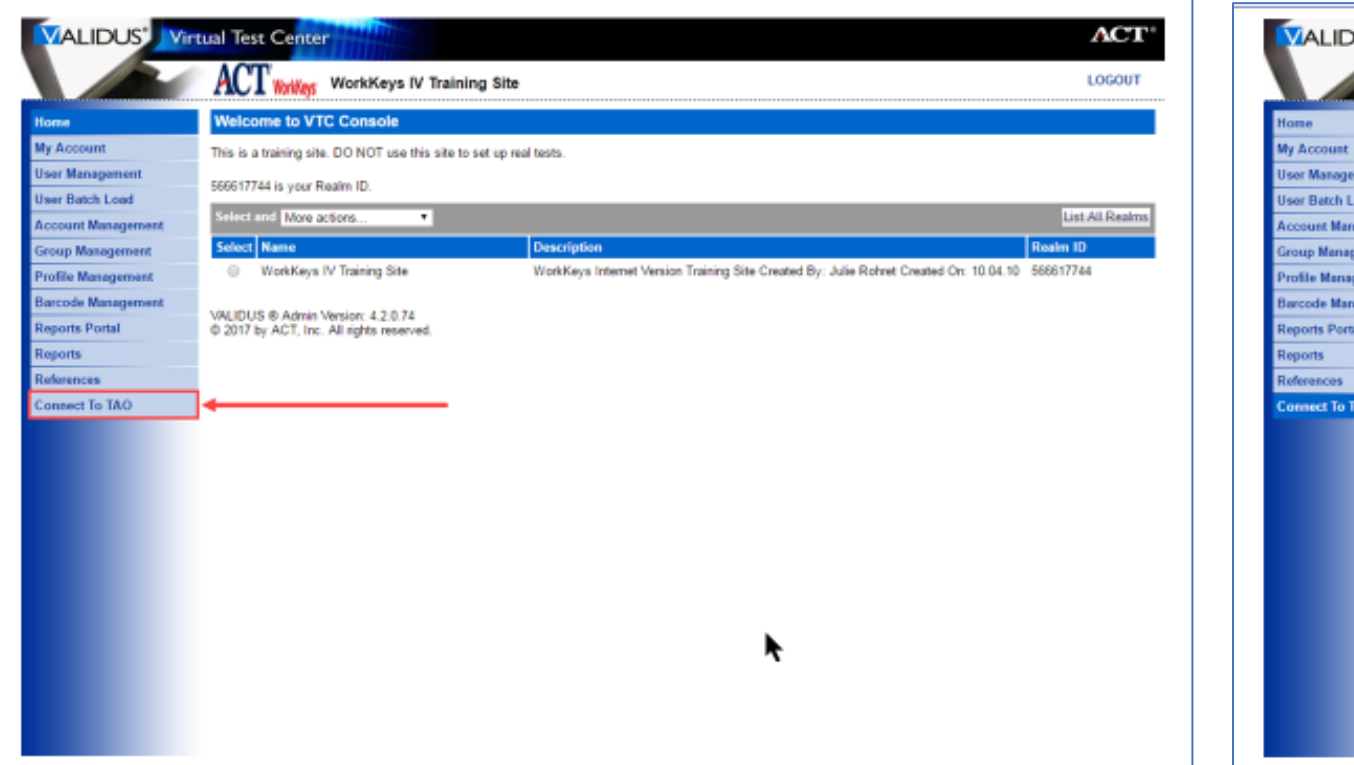

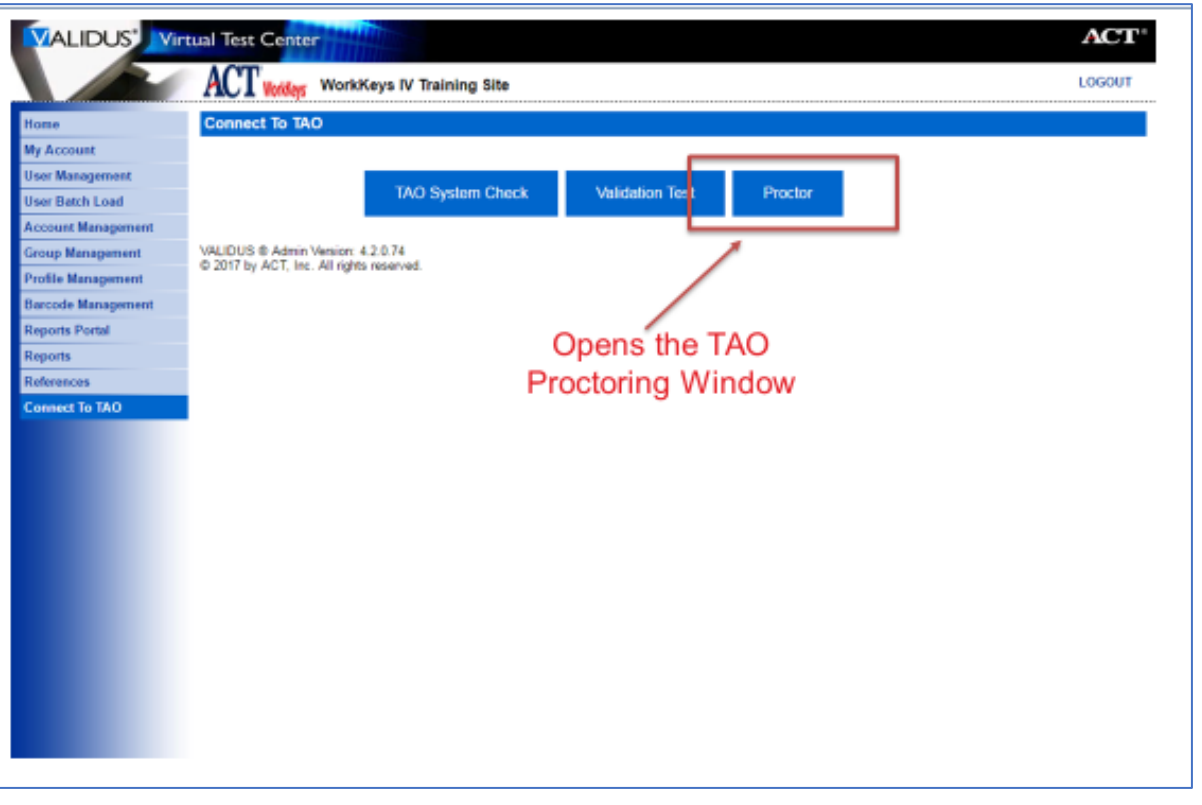

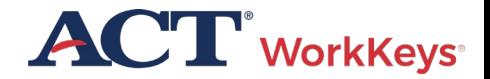

## Validus Test Launch Page

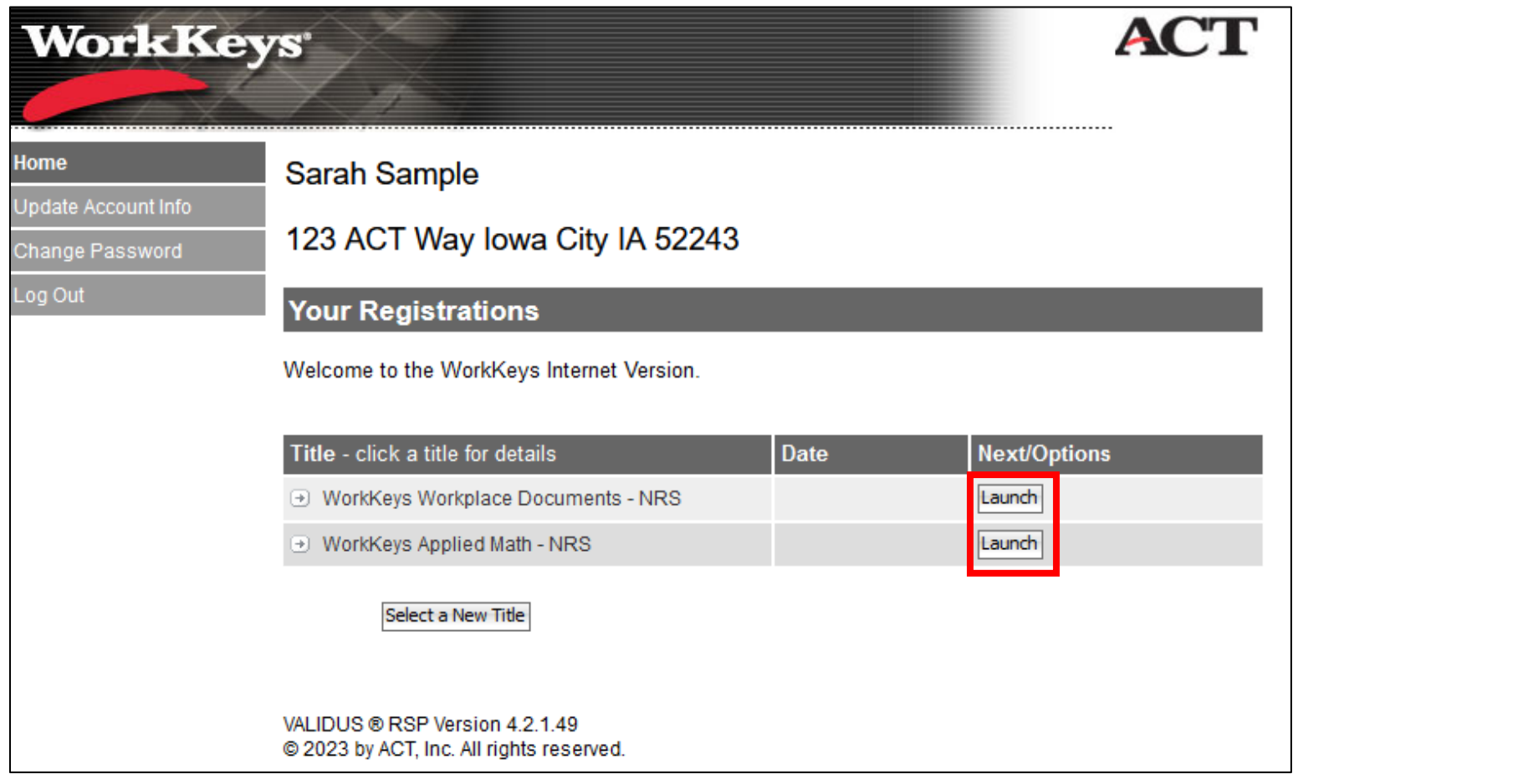

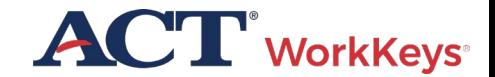

## Launch Test

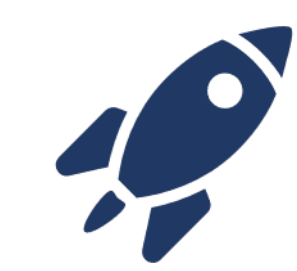

- The examinee will launch the test in TAO
- A screen will appear directing the examinee to wait for authorization

### **Delivery of Practice Workplace Documents**

Please wait, authorization in process ...

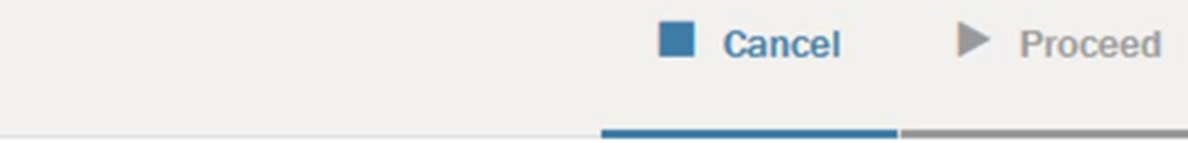

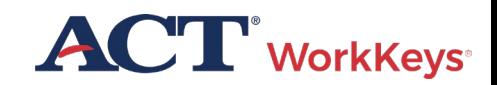

# Launch Test

• Proctor connects to TAO and then chooses Proctor

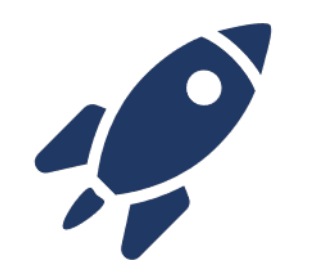

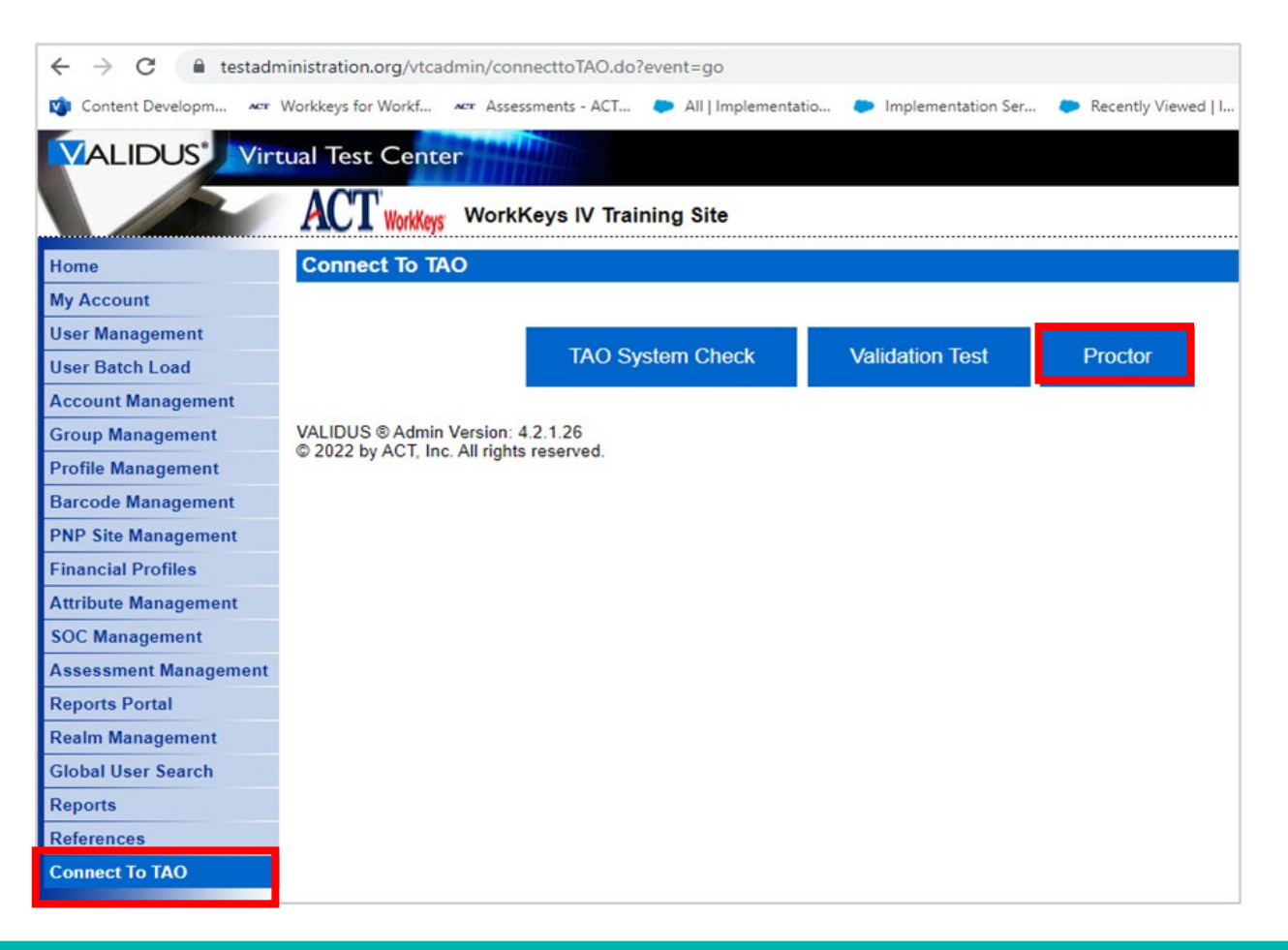

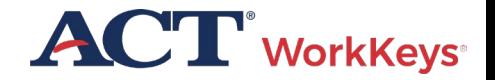

## Authorize with TAO (

• TAO Proctor window shows any activity in your testing center for the day including completed tests

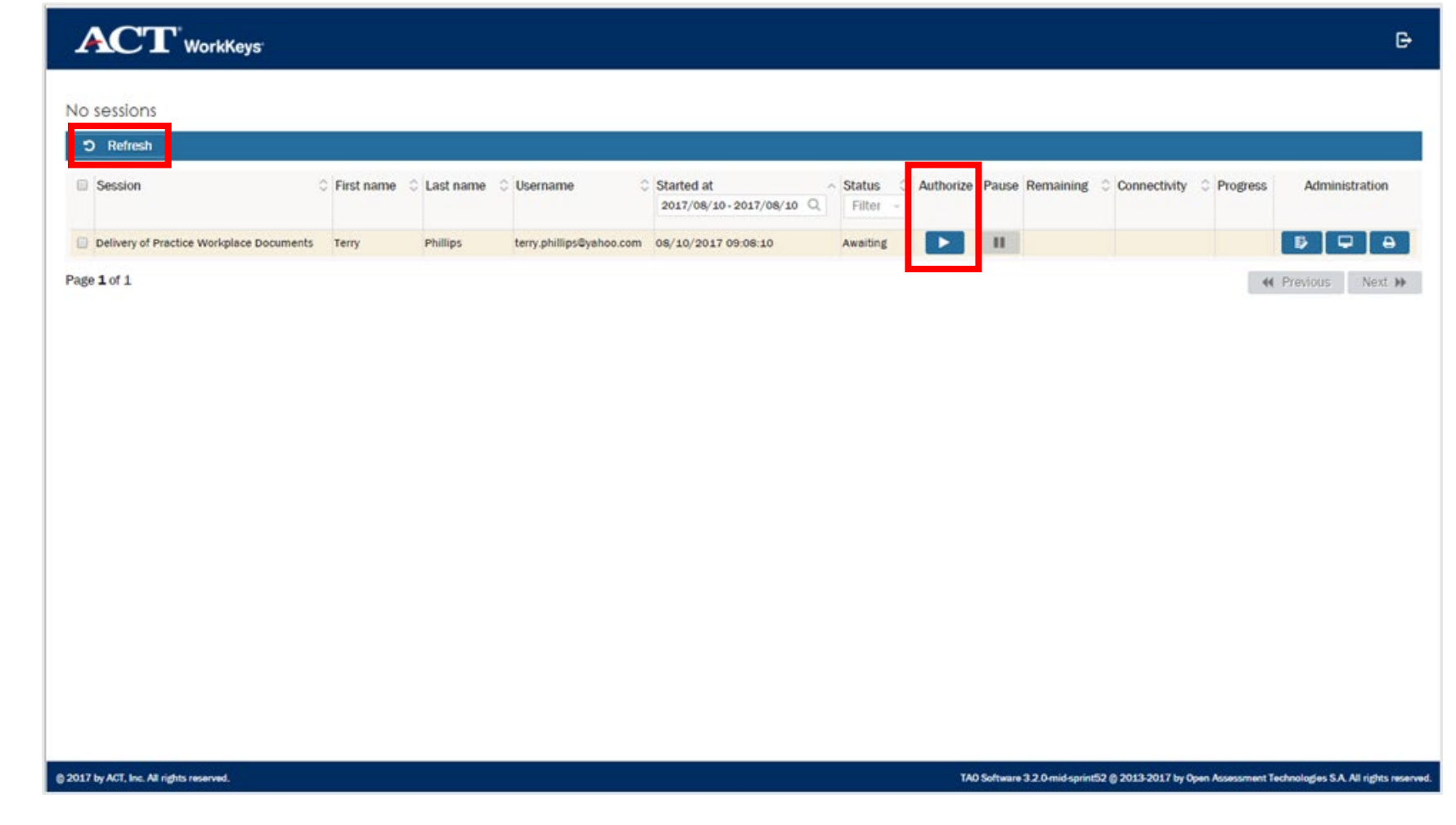

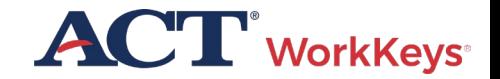

## Authorize with TAO

• Use the buttons across the top of the display to sort or filter the information that is displayed

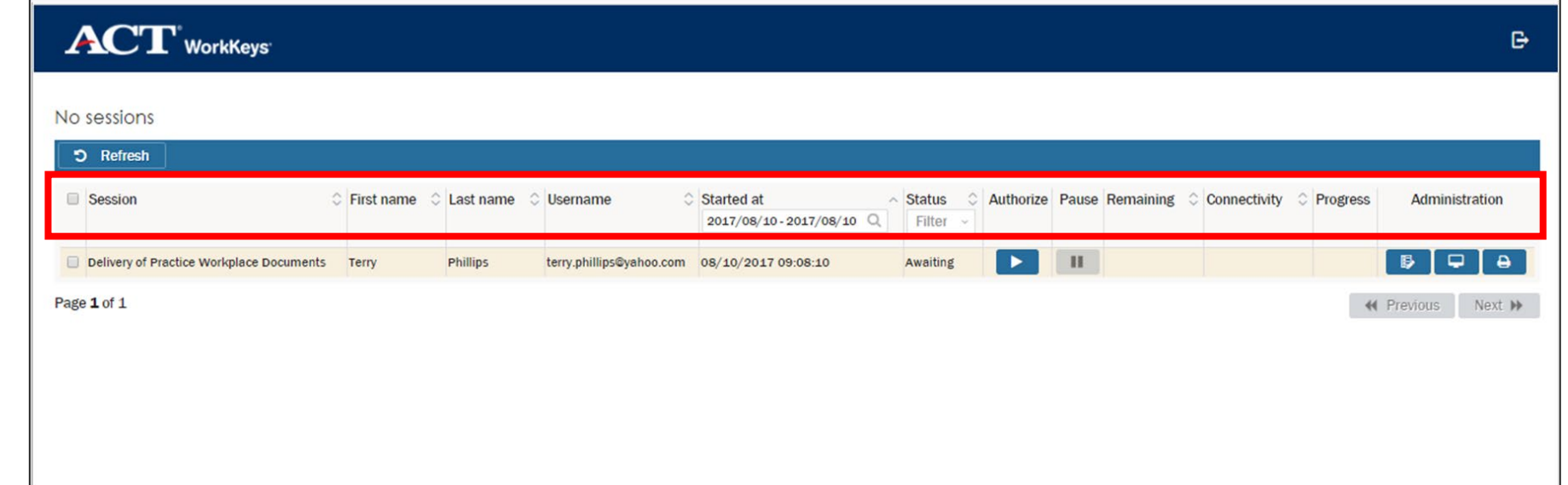

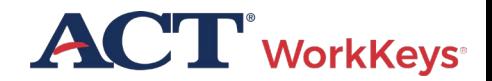

Authorize with TAO

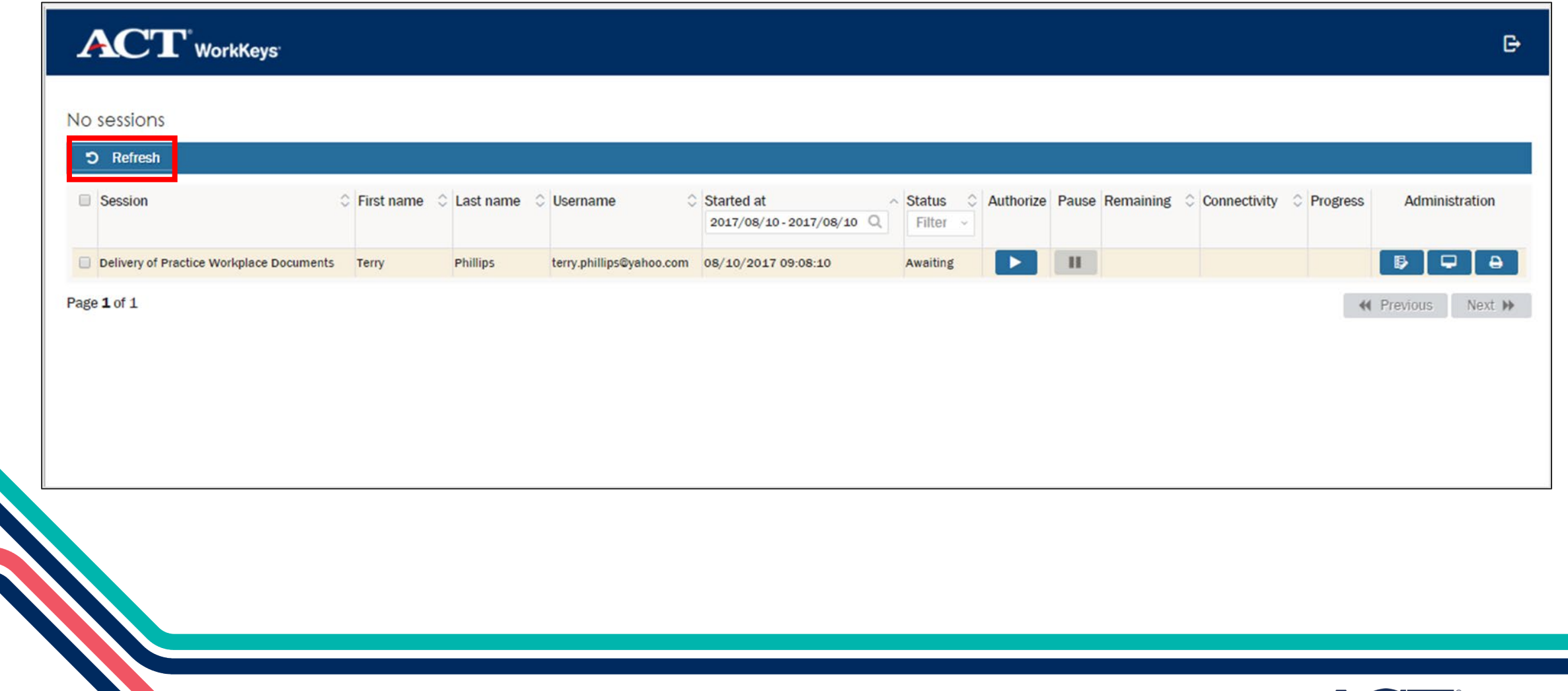

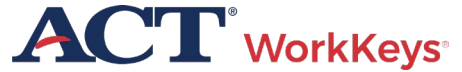

## **Test Delivery**

• Occasionally, testing may be interrupted. This could be a power outage, dropped network connection, or even a pop-up message from your computer

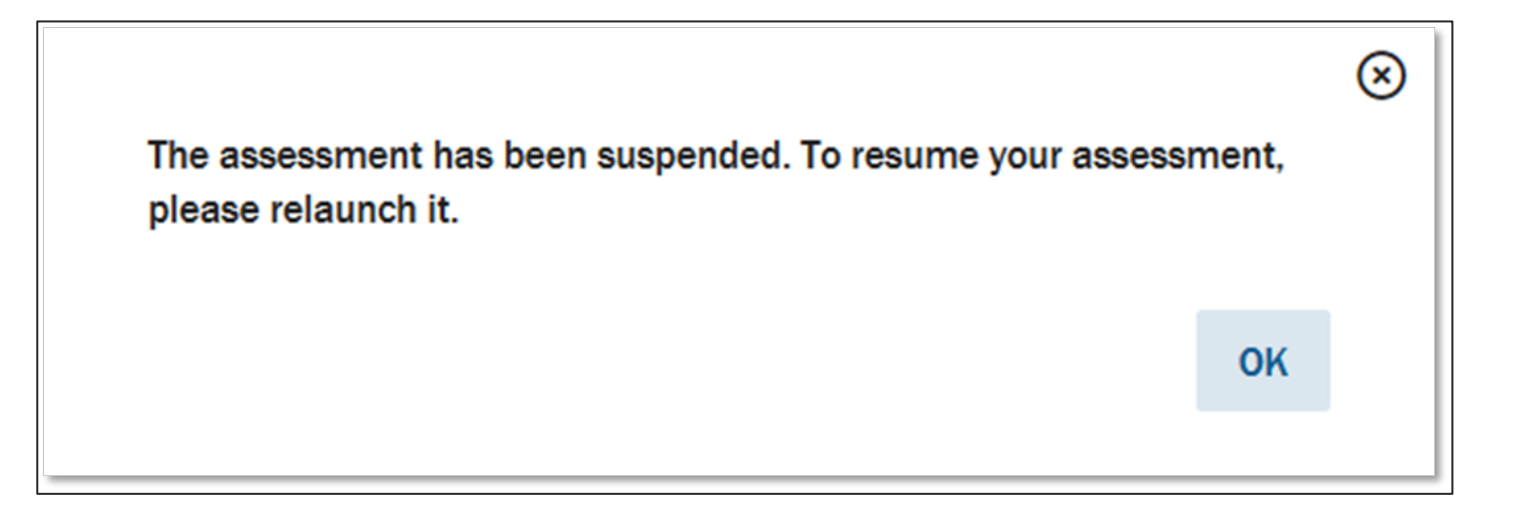

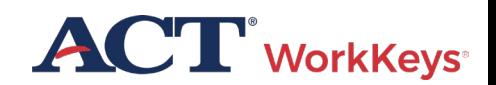

## **Test Delivery**

• Examinee should see the Wait for Authorization screen

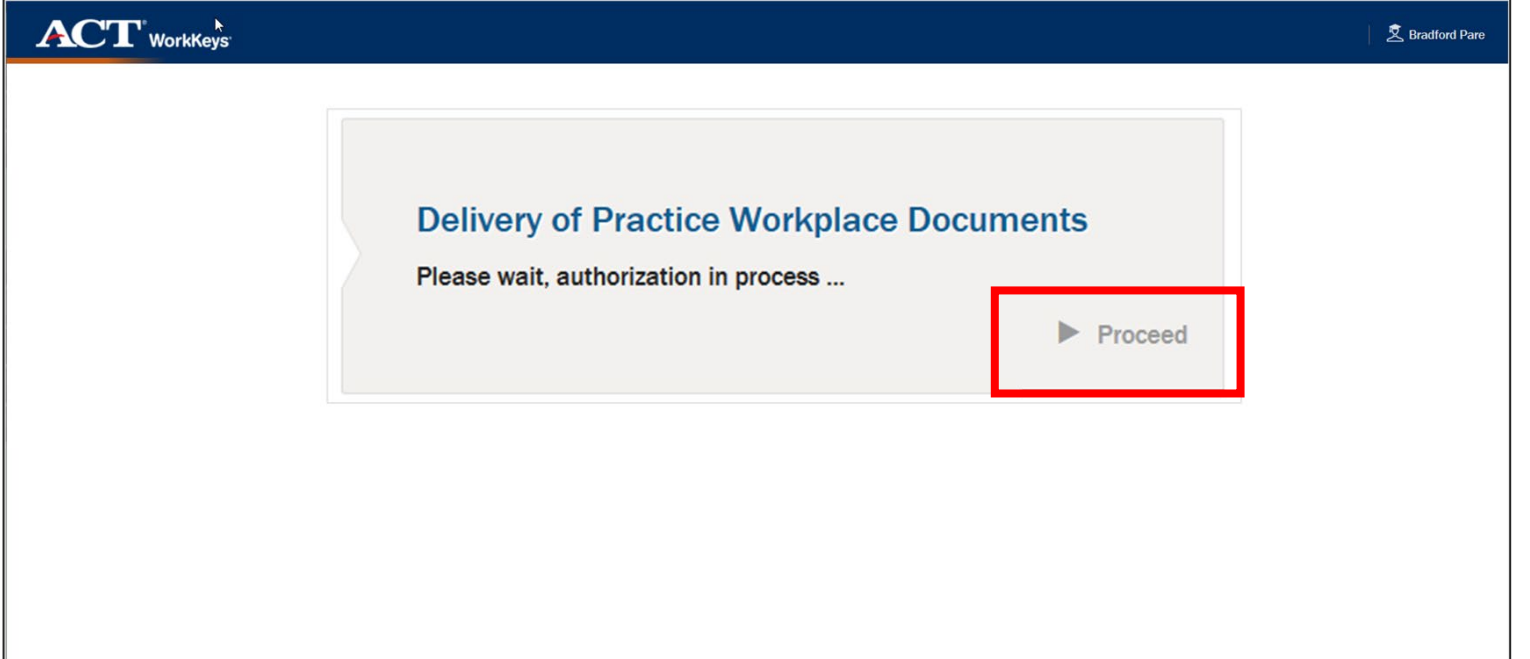

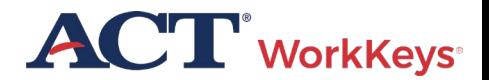

## Test Delivery

• Examinee will log back into their account and they should see a Relaunch button

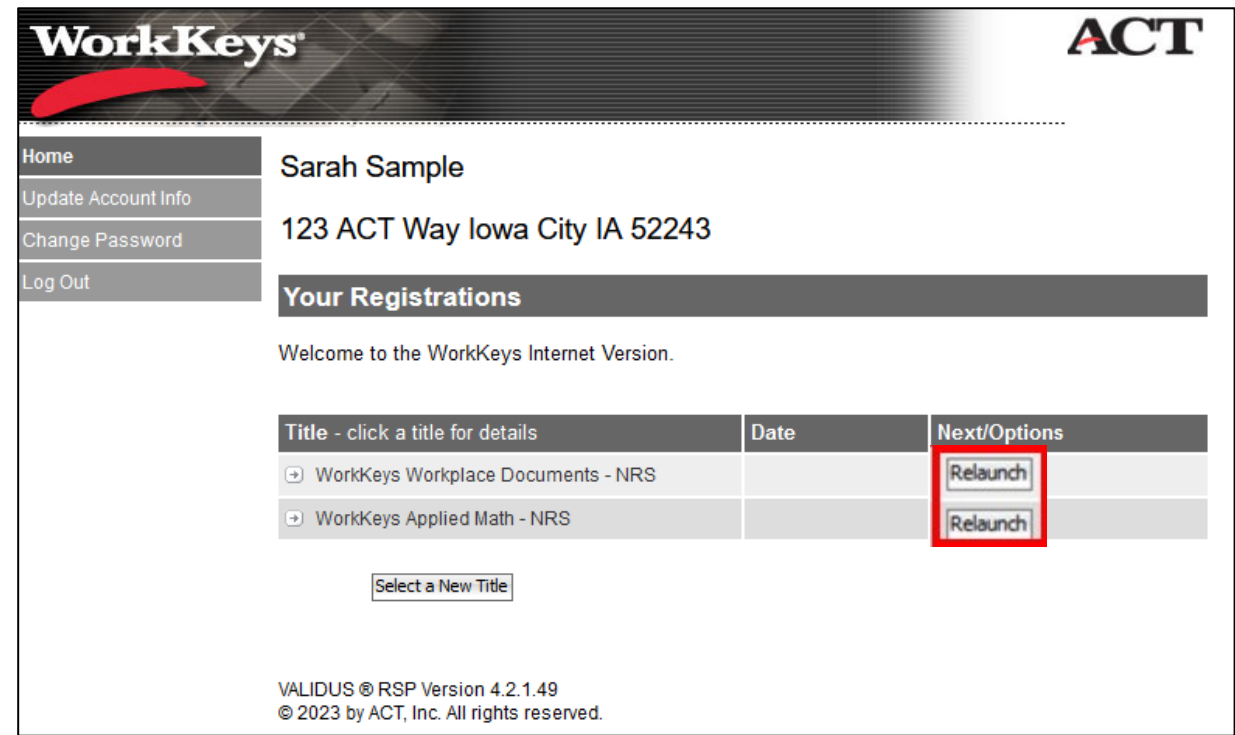

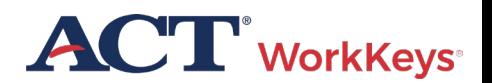

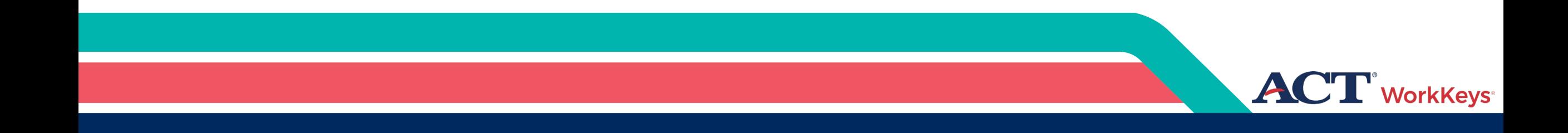

## Reporting Irregularities

## What are Irregularities?

### **Individual Irregularities:**

• An individual irregularity is one that affects a single examinee, or several examinees involved in a single circumstance

### **Group Irregularities:**

• A group irregularity is one that affects a group of examinees

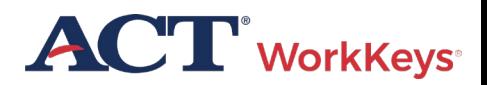

## **Types of Irregularities**

Examples of Individual Irregularities

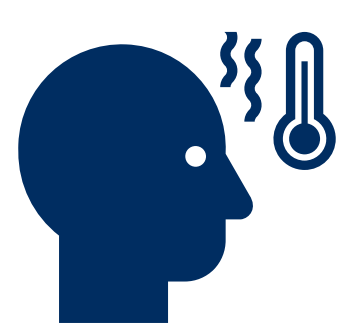

### **Illness**

• If an examinee becomes ill, you'll need to dismiss the examinee from the room

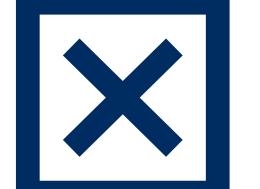

### **Irrational Behavior**

• If an examinee acts in an irrational or violent manner, proceed as directed in the test administration manuals

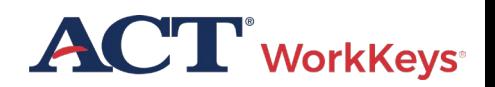

## **Types of Irregularities** Examples of Individual Irregularities

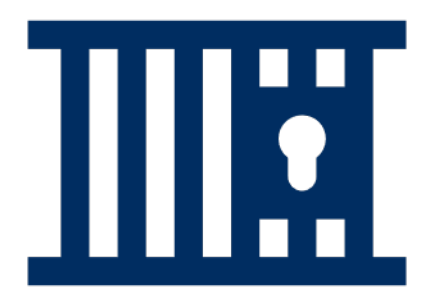

### **Prohibited Behavior**

- If an examinee is engaging in prohibited
	- behavior, follow the procedures in Dismissal for Prohibited Behavior section of the test administration manual

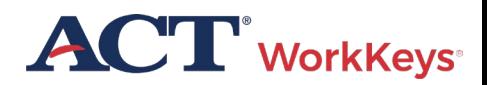

## **Types of Irregularities** Examples of Individual Irregularities

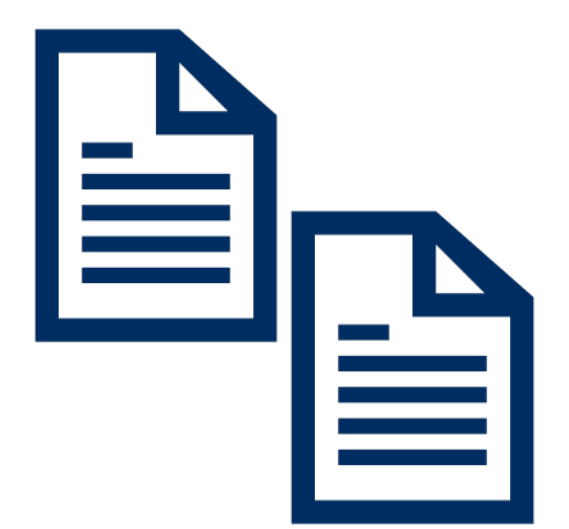

### **Duplicating Test Materials**

• Testing personnel and examinees are NOT permitted to duplicate or record any part of the ACT WorkKeys Tests

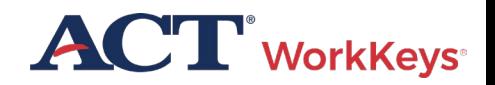

## **Types of Irregularities** Examples of Group Irregularities

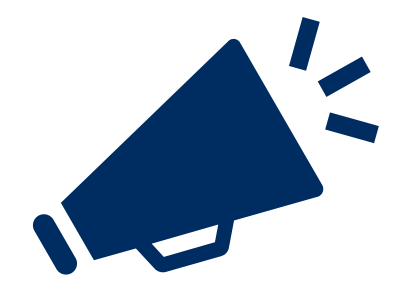

### Disturbances and **Distractions**

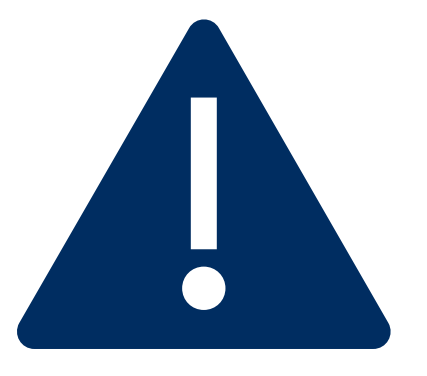

### Emergency Evacuation

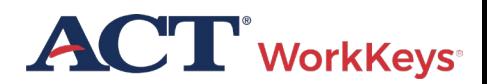

Types of Irregularities Examples of Group Irregularities

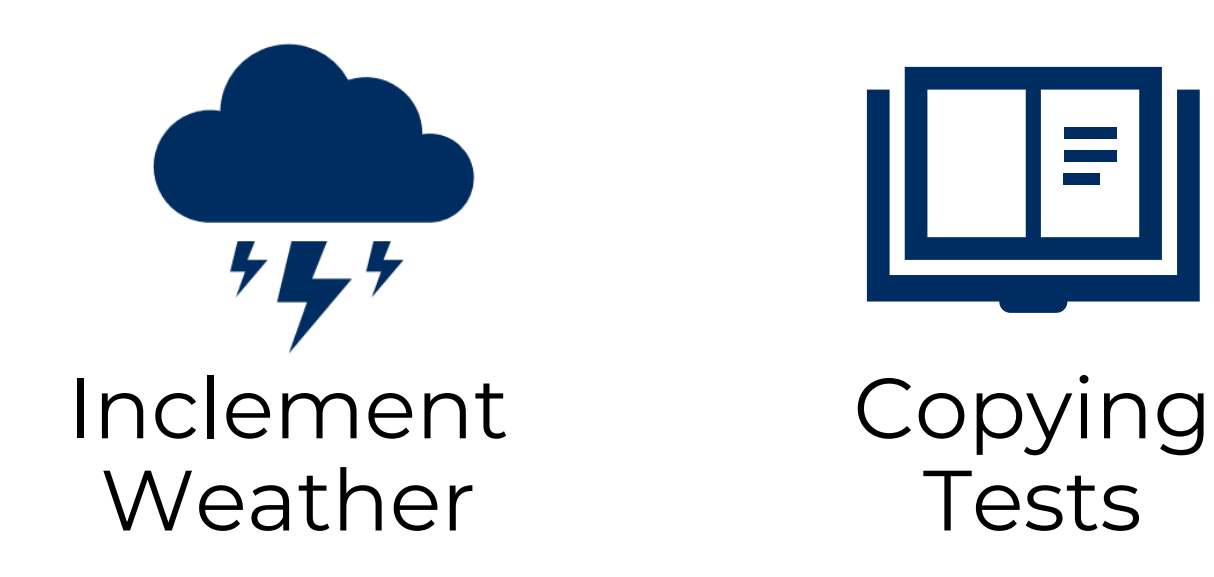

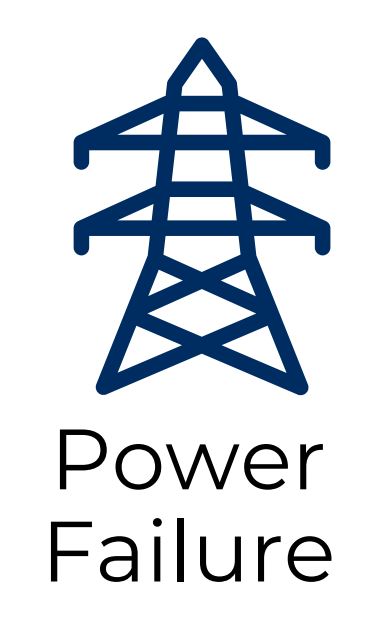

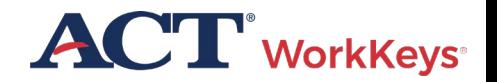

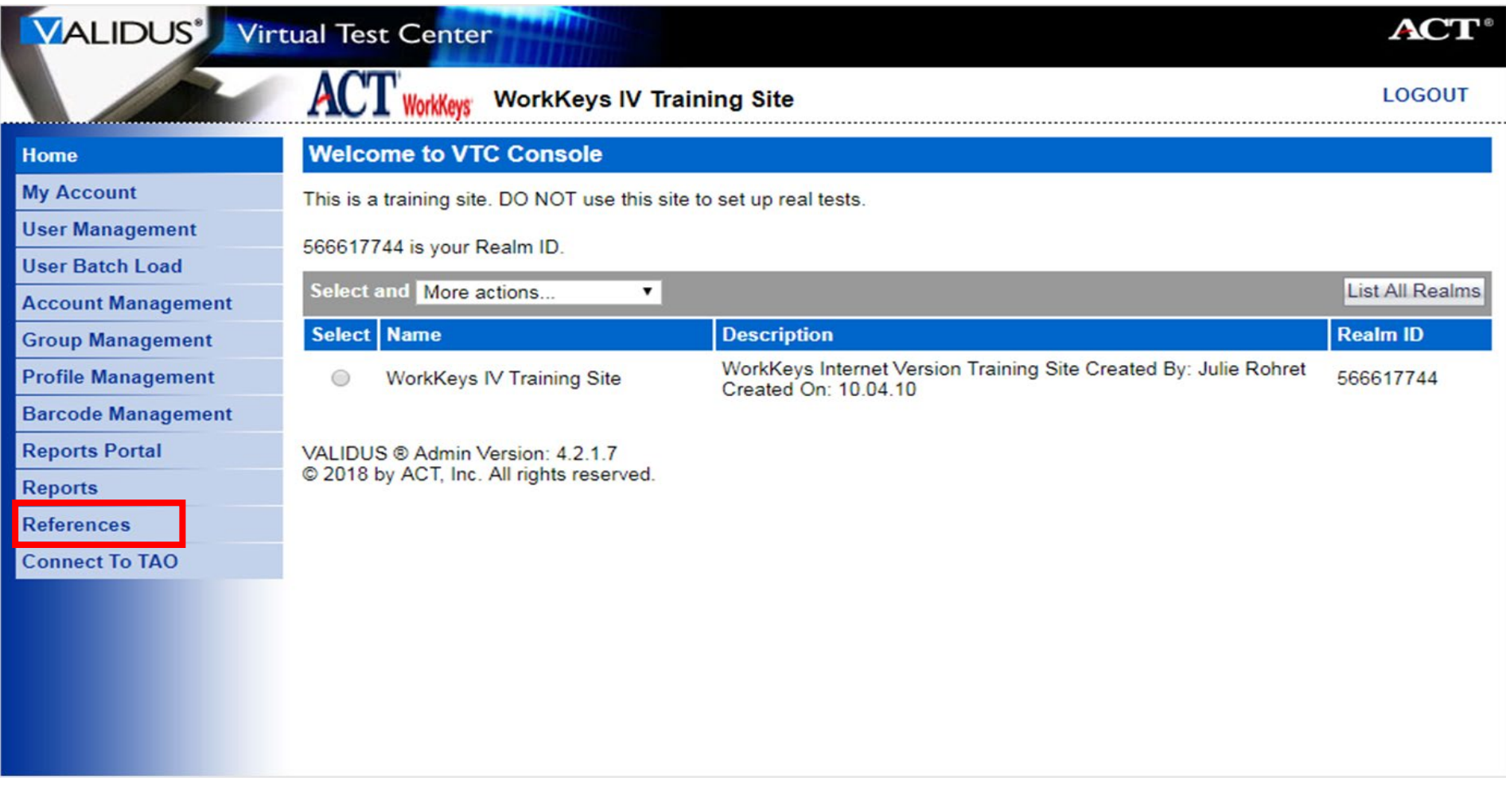

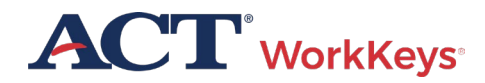

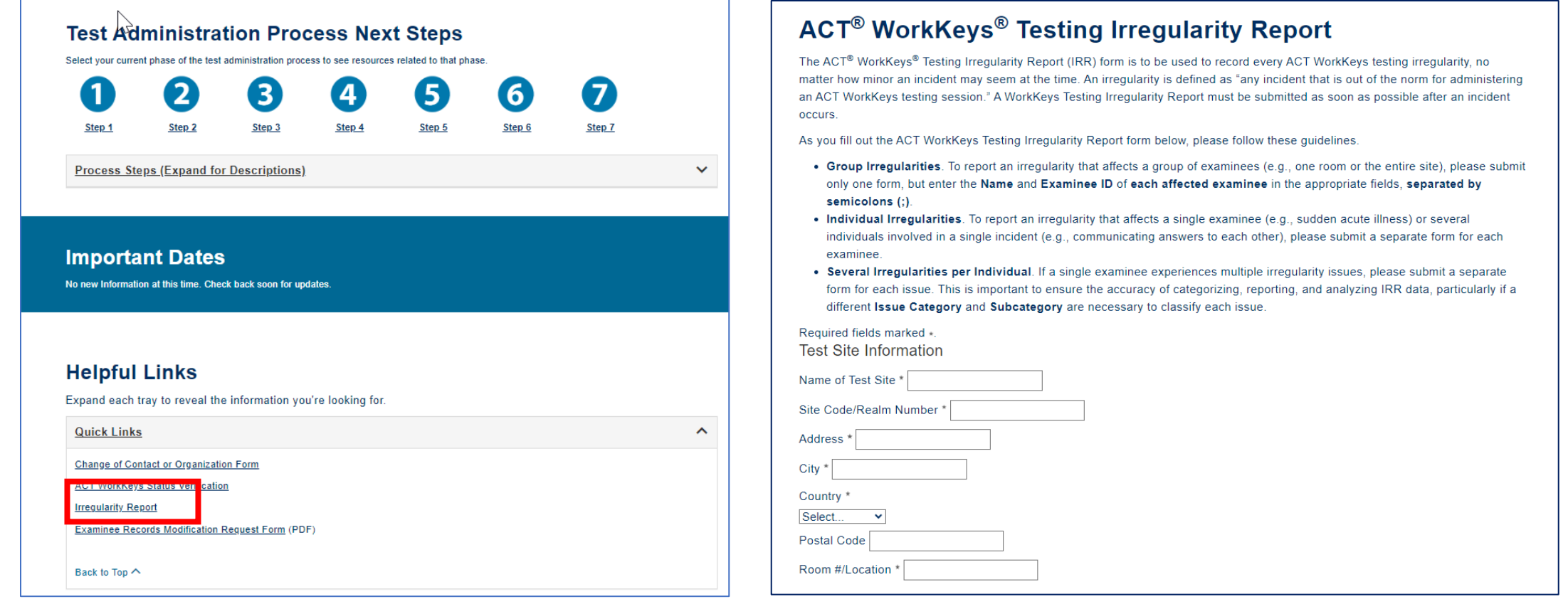

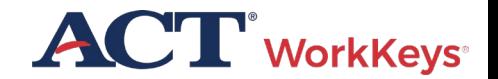

### **ACT** WorkKeys

Current sessions: 3

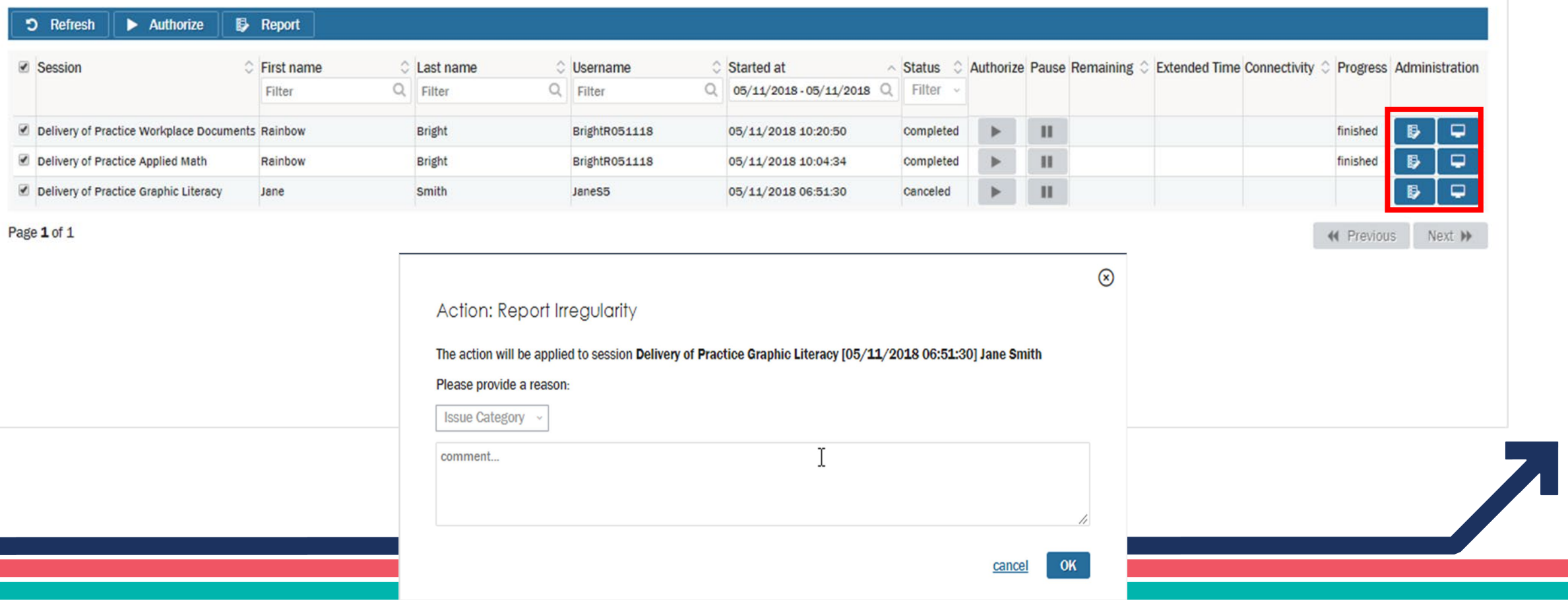

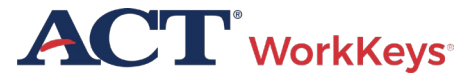

G

### **ACT** WorkKeys

#### Current sessions: 3

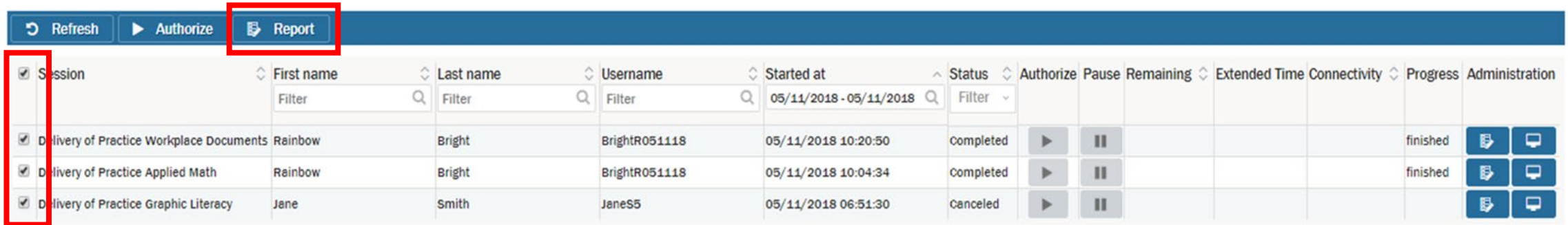

#### Page 1 of 1

G

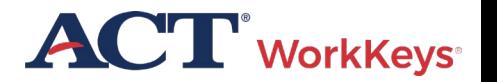

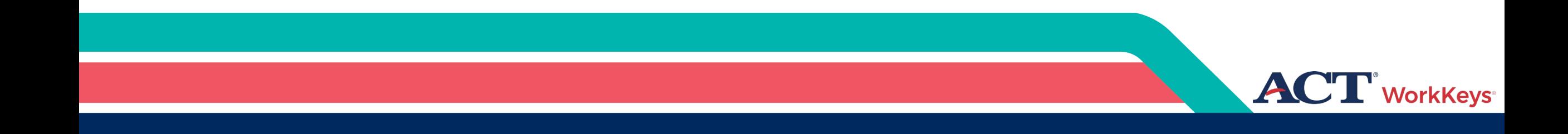

## Scores and Reports

## Generate Score Reports

• Score reports must be safeguarded

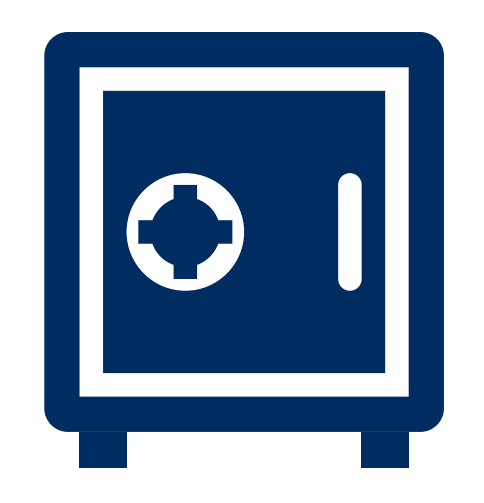

 $\boldsymbol{ACT}$  WorkKeys Skill Report Examinee: Examinee ID\*\*: 7335 Realm: **WorkKeys IV Training Site Report Date:** Dec 6, 2023 **Possible Possible Scale** Level **Manifest Name Test Date** Range **Score** Range **Score** WorkKeys Workplace Documents 06/17/2022  $5^{\circ}$  $-3 - 7$ 82  $65 - 90$ **WHAT YOUR SCORES MEAN WorkKeys Workplace Documents:** You scored at Level 5. People who score at Level 5 have demonstrated all of the Levels 3 and 4 skills. They also have the skill to read and comprehend longer workplace documents written in more complex sentences

that use more advanced vocabulary, including unfamiliar technical words, jargon, and acronyms. The information in Level 5 documents is generally stated directly, but specific details may be more difficult to find because the documents also may have extraneous information. In reading these documents, they are able to:

- · Identify specific details
- Infer the meaning of a word or phrase from context

• Apply information/instructions to a new situation that is similar to the one described in the document while considering changing conditions

- Apply information/instructions that include conditions to situations described in the document
- Identify the appropriate meaning of an acronym, jargon, or technical term defined in the document
- Apply technical terms and jargon to stated situations
- Make inferences to accomplish a goal

2023 ACT, Inc. All rights reserved.

\*\*ID field is abbreviated to last four digits

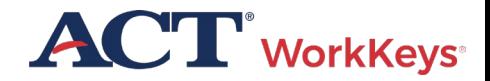

Page 1 of 1

## Score Reports – Validus VTC

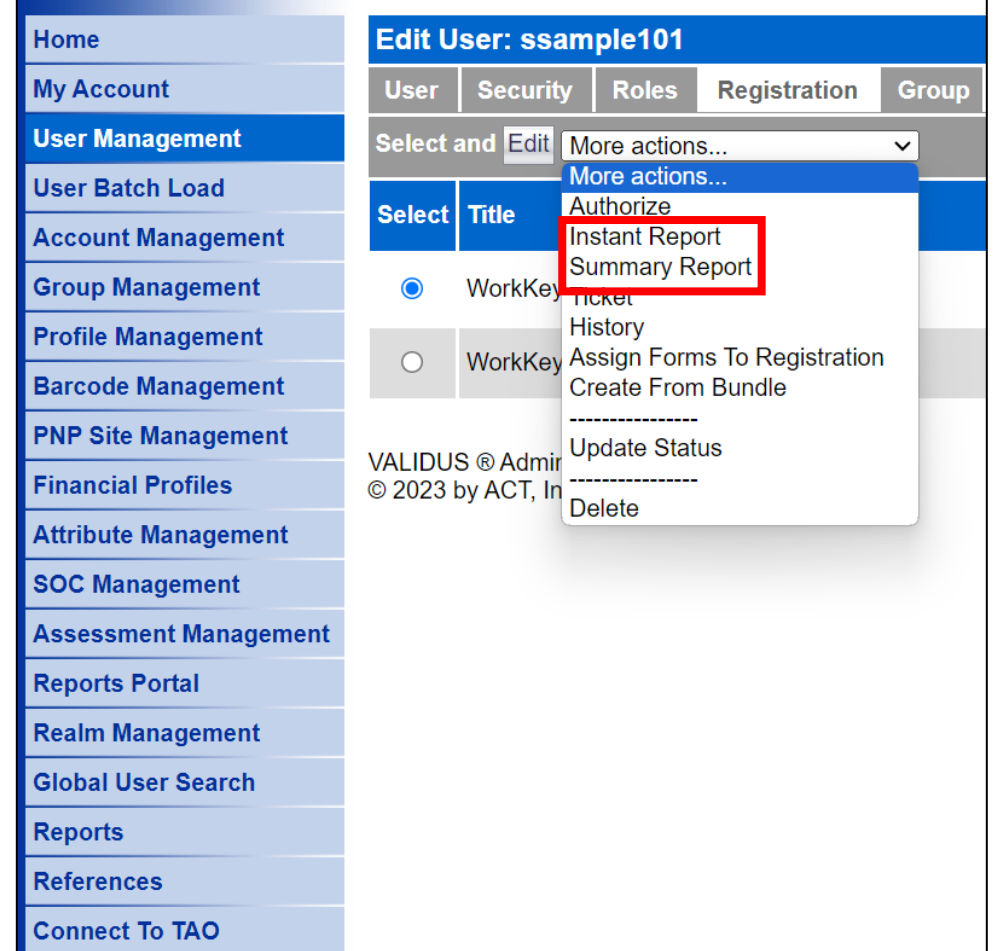

• On drop-down menu choose either the Instant report or Summary report

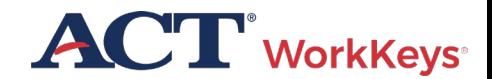

## Generate Instant Score Report

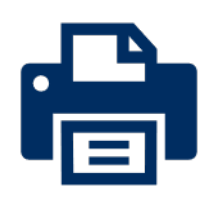

• Generate and print a Score Report after the examinee has finished testing online

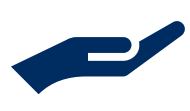

• Collect the score report from printer immediately

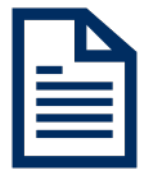

• Give the printed copy of the score report to examinee

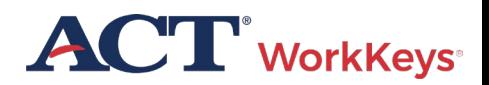

## "Instant" Individual Score Report

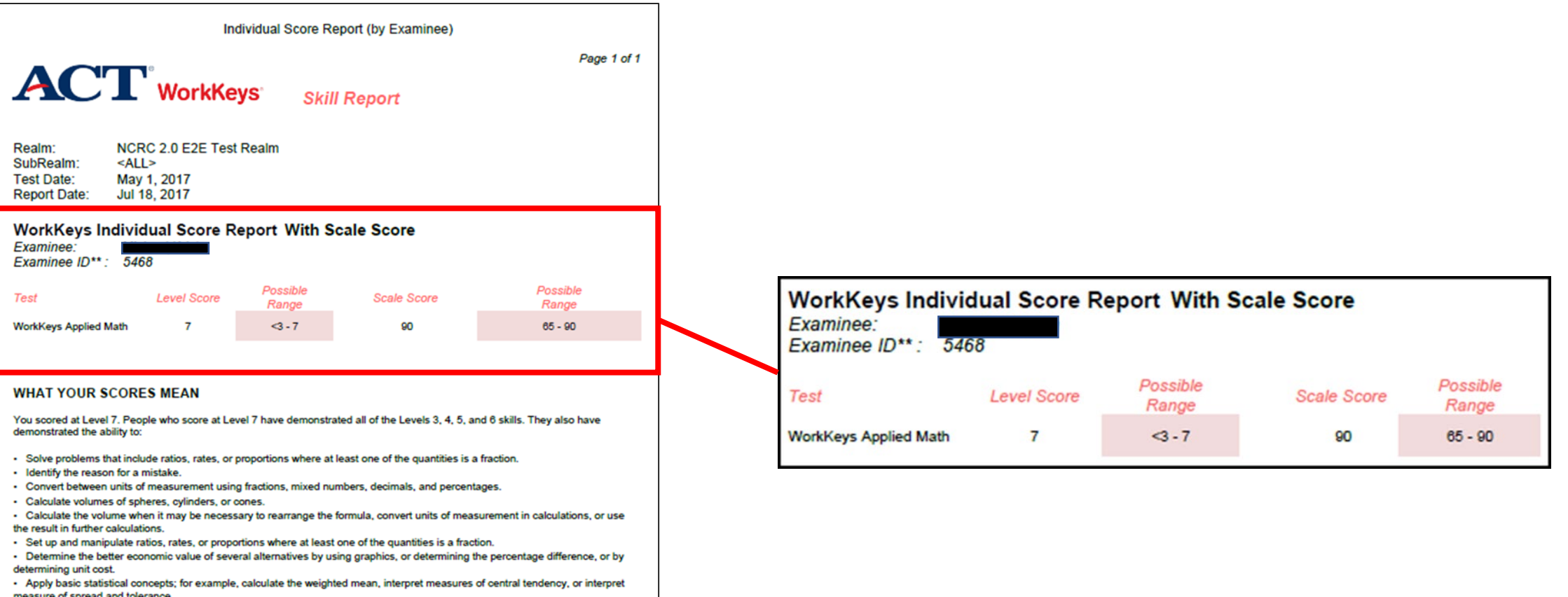

#### **HOW YOU CAN USE YOUR SCORES**

To find the Applied Math Levels 3, 4, 5, and 6 skills, please refer to the ACT WorkKeys website at www.act.org/workkeys.

**ACT** WorkKeys

## Summary Score Report

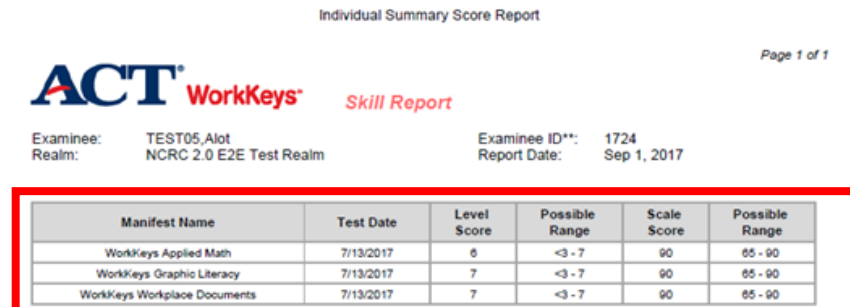

#### **WHAT YOUR SCORES MEAN**

#### **WorkKeys Applied Math:**

You scored at Level 6. People who score at Level 6 have demonstrated all of the Levels 3, 4, and 5 skills. They also have demonstrated the ability to:

· Use fractions with unlike denominators and calculate reverse percentages.

- Convert units within or between systems of measurement (e.g., time, measurement, and quantity) where multiple-step conversions are required and the formulas are provided, such as converting from kilometers to meters to feet.

- · Identify why a mistake occurred in a solution.
- Find the best deal from a group of solutions and then use the result for another calculation.
- Find the area of basic shapes when it may be necessary to rearrange a formula, convert units of

measurement in the calculations, or use the result in further calculations.

· Calculate the volume of rectangular solids (e.g., cubes).

- Calculate rates, production rates, rate by time (such as, production rate is 59 cups produced per hour, how many will be produced in an 8-hour shift).

· Identify the correct equation for solving a problem.

#### **WorkKeys Graphic Literacy:**

You scored at Level 7. People achieving this level can understand and interpret complex workplace graphics, such as very difficult charts and graphs, and detailed tables, forms, maps, and diagrams. They can apply information from these types of graphics and draw conclusions or make decisions about new situations based on information contained in the graphics.

Your skills in Locating Information using workplace graphics are at least as high as this test measures. Congratulations on your fine performance! We encourage you to use and expand upon your considerable skills in this area by seeking out and learning from graphics in a wide variety of formats.

#### **WorkKeys Workplace Documents:**

You scored at Level 7. People achieving this level can apply concepts from densely detailed passages, such as excerpts from complex requiatory and legal documents, to new situations. They can understand difficult concepts and complicated procedures containing jargon and technical terms whose definitions must be derived from context.

Your Reading for Information skills are at least as high as this test measures. Congratulations on your fine performance! We encourage you to use and expand upon your considerable skills in this area by continuing to read and learn from a wide variety of challenging reading materials.

@ 2017 ACT, Inc. All rights reserved. RE74001.OPS2517

\*\*ID field is abbreviated to last four digits

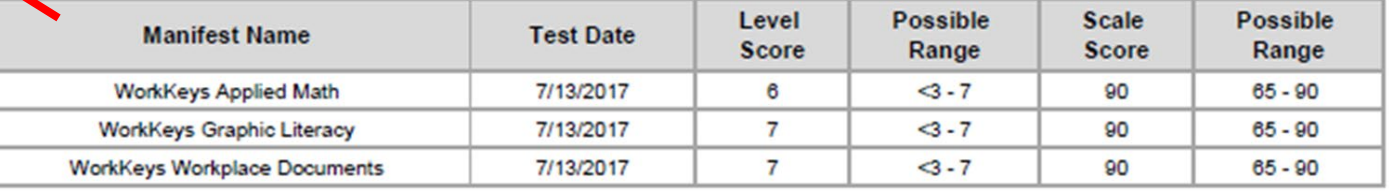

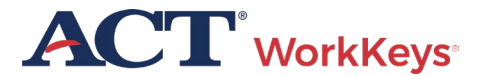

## Data Export Report

### **ACT**

#### **WorkKeys Online Reports**

**Report List FAQ Contact Us About** 

#### Select a report:

#### Data Export Report

Individual Score Reports (by Group) Individual Score Reports (by Examinee) **Individual Summary Score Report Summary Score Report** Personal Skills Assessment List Reports **Roster Score Report** Individual Score vs. Profile Report Group vs. Profile Report **Registered to Test Report Test Usage Report** Local Scan Instant Score Report **Invoice Report Paper Based Testing** 

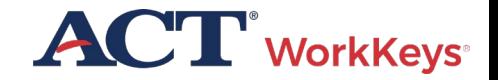

## Resources

- [WorkKeys online test administration training](https://www.act.org/content/act/en/products-and-services/act-workkeys/act-workkeys-assessments/administration/workkeys-online.html)
- [Online Test Administration Manual](https://www.act.org/content/dam/act/unsecured/documents/WorkKeysAdminManualOnlineTestingNational.pdf)
- [ACT WorkKeys Online Technical Specifications](https://www.act.org/content/act/en/products-and-services/act-workkeys/act-workkeys-assessments/administration/technical.html)
- [NRS Quick Start Guide](https://www.act.org/content/dam/act/unsecured/documents/ACT-WorkKeys-National-NRS-Quick-Start-Guide.pdf)
- [Groups and Batch Loading Training Video](https://share.act.org/watch/NcYZWG6RKnDN19eb5FZ3G3?)

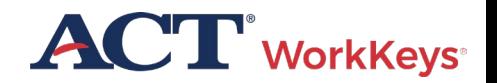

## ACT Contact Information

**WorkKevs** 

### **ACT WorkKeys Customer Support:**

800.967.5539

[workkeys@act.org](mailto:workkeys@act.org)

**Hours:**

Monday – Friday (except holidays): 7:00 a.m. – 7:00 p.m. (Central Time)